#### CS 4530: Fundamentals of Software Engineering Module 8: React Basics

#### Jonathan Bell, Adeel Bhutta and Mitch Wand Khoury College of Computer Sciences

© 2023-24 Released under the [CC BY-SA](https://creativecommons.org/licenses/by-sa/4.0/) license

# Learning Objectives for this Lesson

- By the end of this lesson, you should be able to:
	- Understand how the React framework binds data (and changes to it) to a UI
	- Create simple React components that use state and properties

#### HTML: The Markup Language of the Web Read more of

- Language for describing structure of a document
- Denotes hierarchy of elements
- What might be elements in this document?

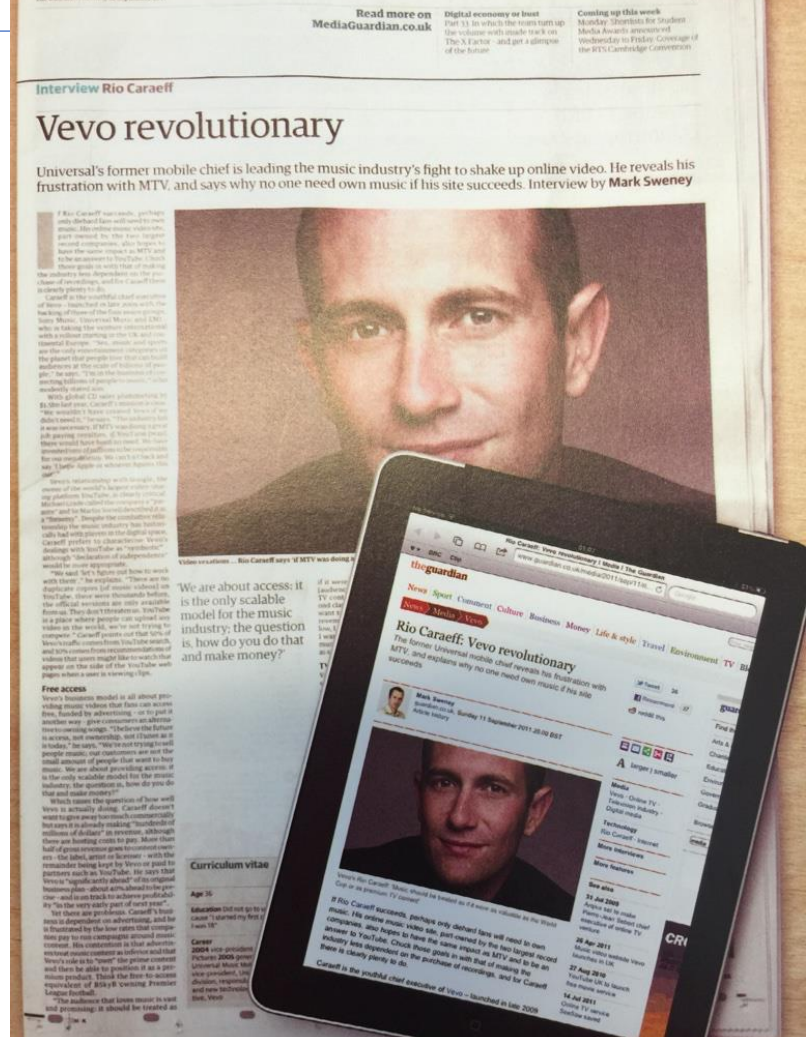

## Rich, interactive web apps

• Infinite scrolling of cats

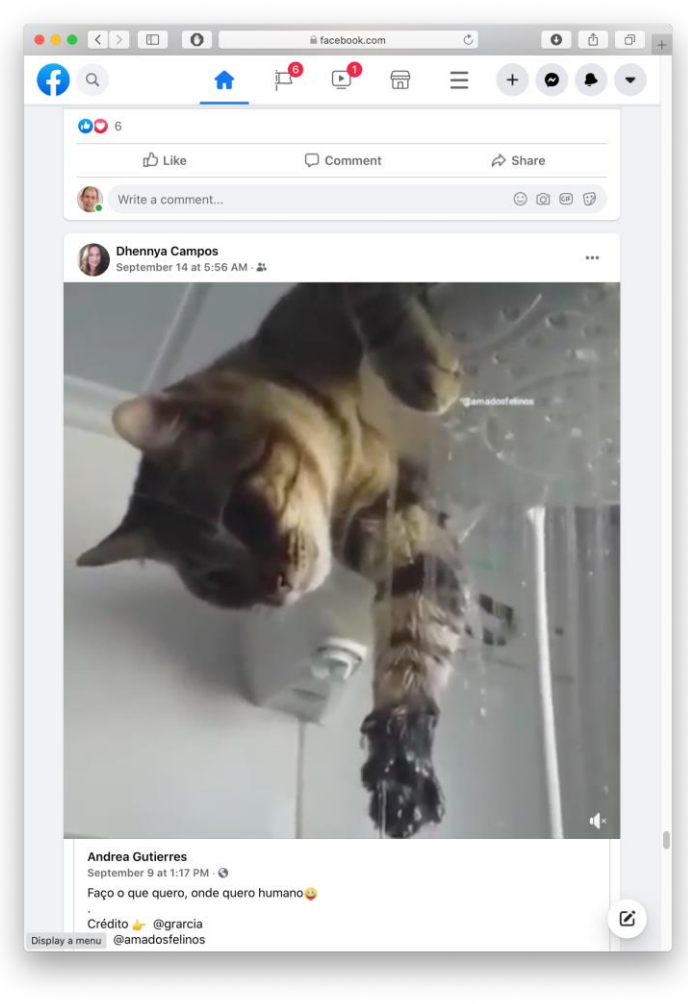

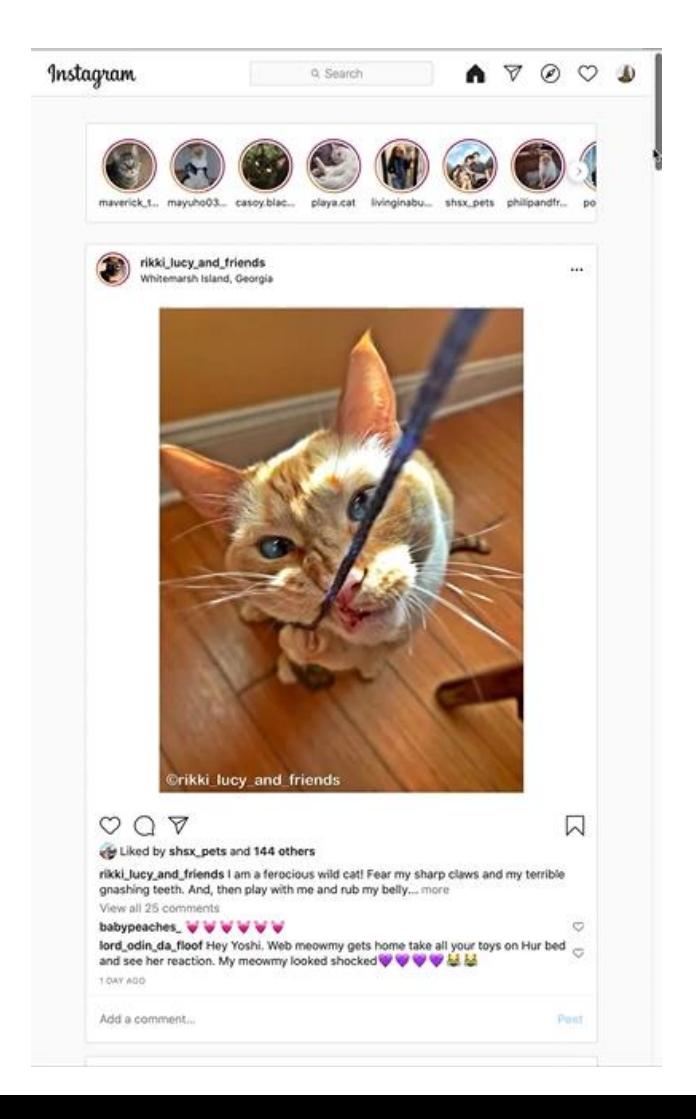

### Typical properties of web app UIs

- Each widget has both visual presentation & logic
- Some widgets occur more than once
	- e.g., comment/like widgets
- Changes to data should cause changes to widget
	- e.g., new images, new comments should show up in real time
- Widgets have hierarchical structure
- Action on a widget may affect other widgets
	- e.g., clicking on 'like' button executes some logic related to the widget itself,
	- It may also affect the widget the contains the 'like' button

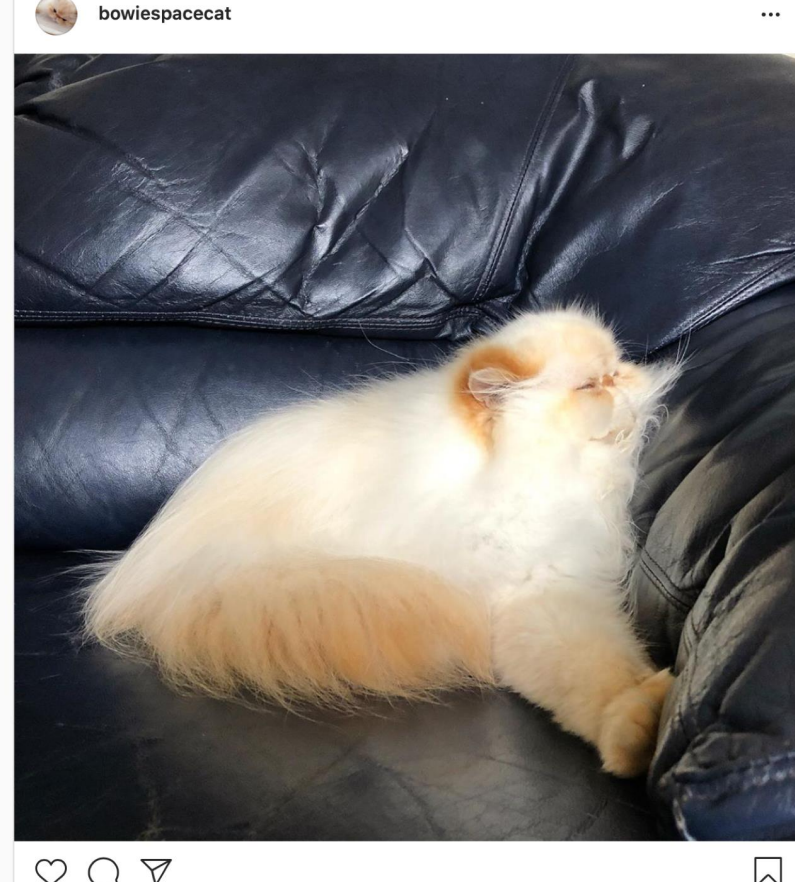

220 likes

5

#### Components represent widgets in object-like style

- Organize related logic and presentation into a single unit
	- Includes necessary state and the logic for updating this state
	- Includes presentation for rendering this state into HTML
- Synchronizes state and visual presentation
	- Whenever state changes, HTML should be rendered again

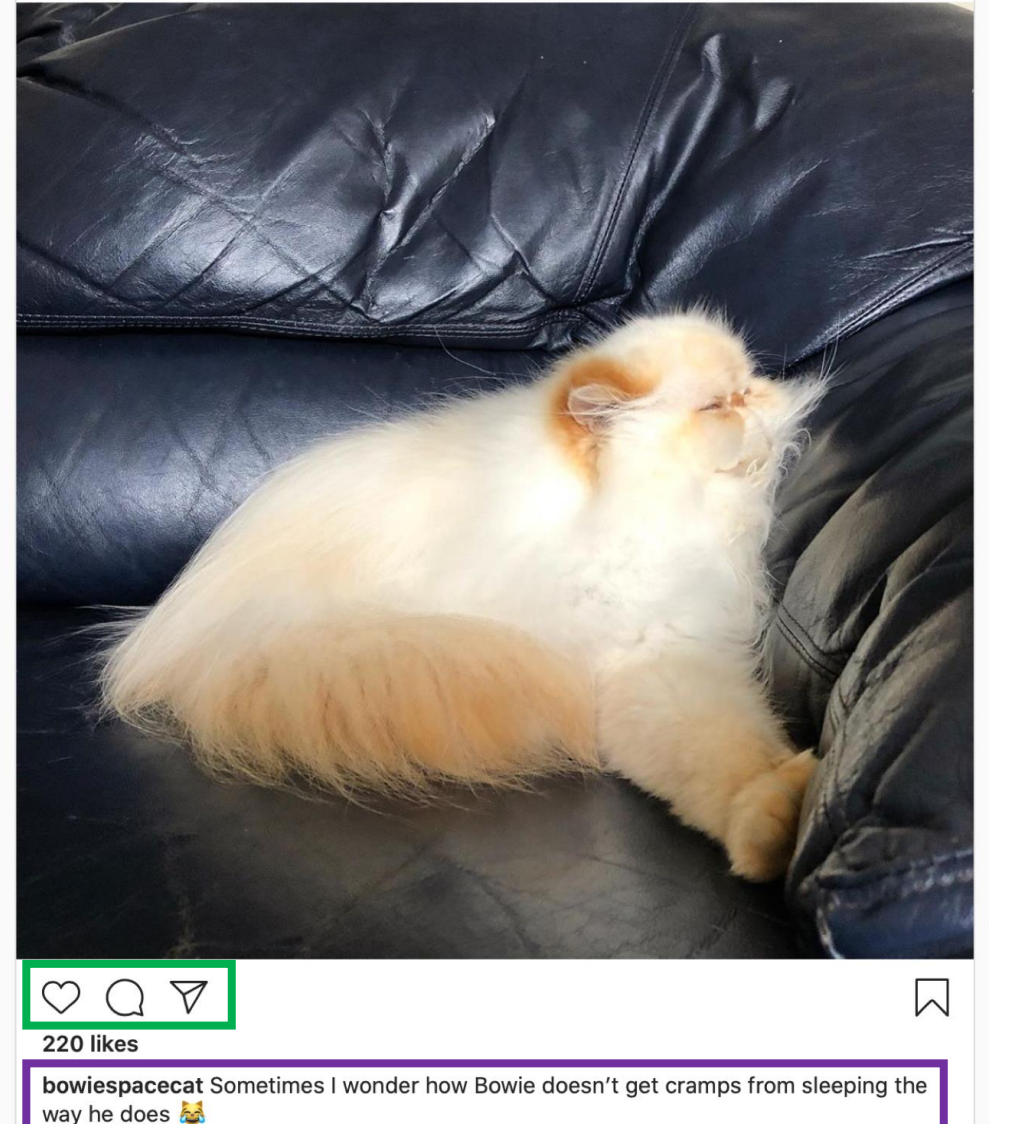

bowiespacecat

#### Components Example: Like button component

- What does the button keep track of?
	- Is it liked or not
	- What post this is associated with
- What logic does the button have?
	- When changing like status, send update to server
- How does the button look?
	- Filled in if liked, hollow if not

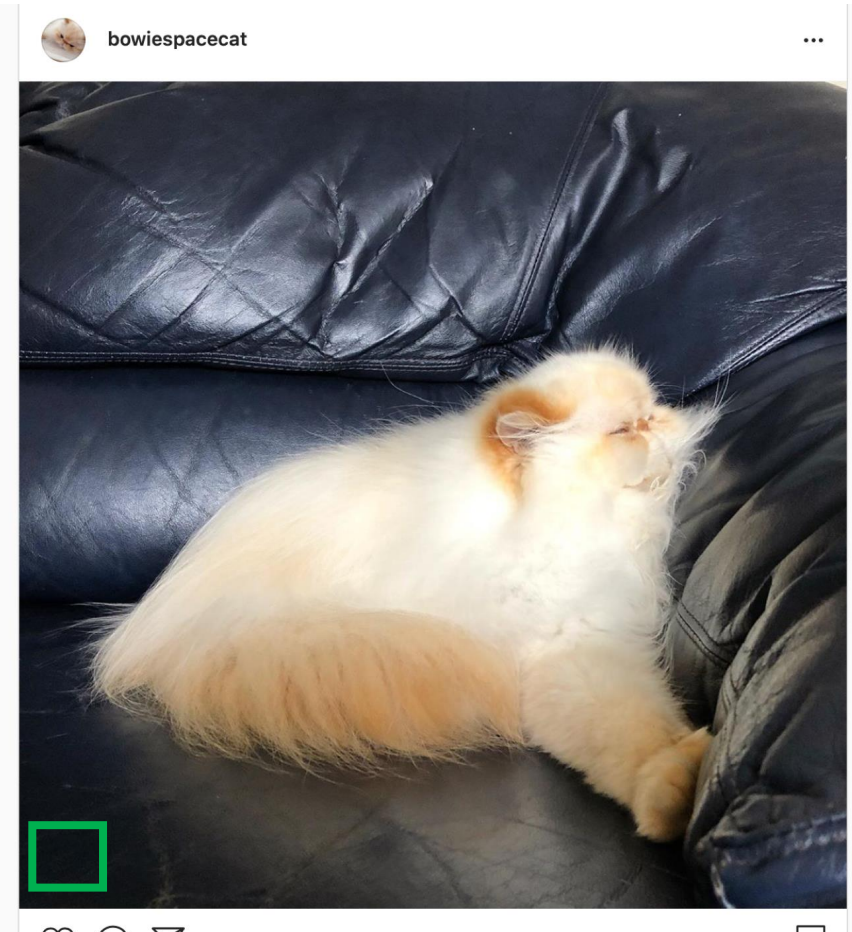

# React is a Framework for Components

- Created by Facebook
- Powerful abstractions for describing UI components
- Official documentation & tutorials:<https://reactjs.org/>
- Components are constructed in the browser ("front-end")
- Key concepts:
	- Embed HTML in TypeScript
	- Track application "state"
	- Automatically and efficiently re-render page in browser based on changes to state
- But: some implementations of React allow components to be preconstructed in the server.

#### React makes it easy to build rich, interactive web apps (perhaps with infinite scrolling of cats!)

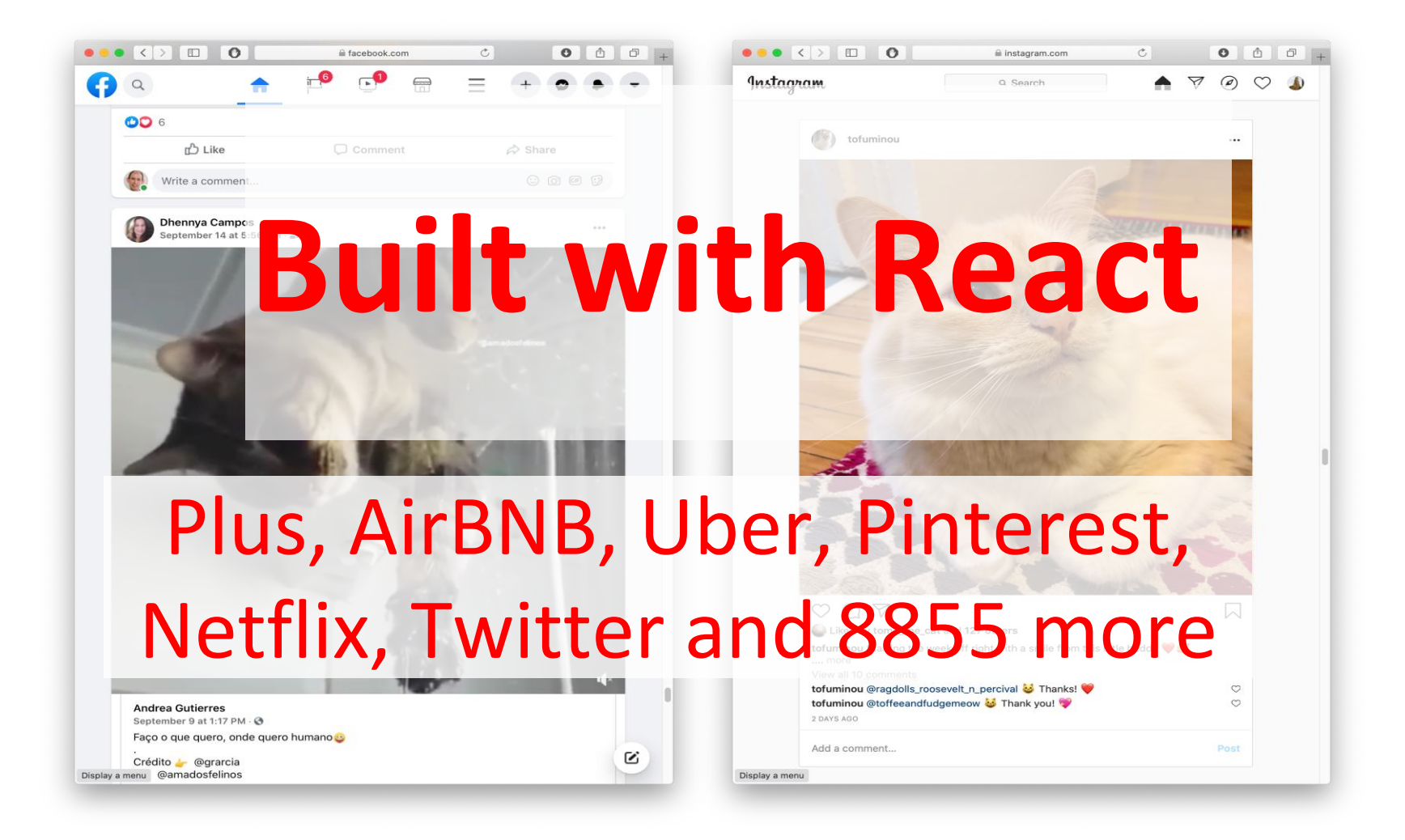

# React Has a Rich Component Library

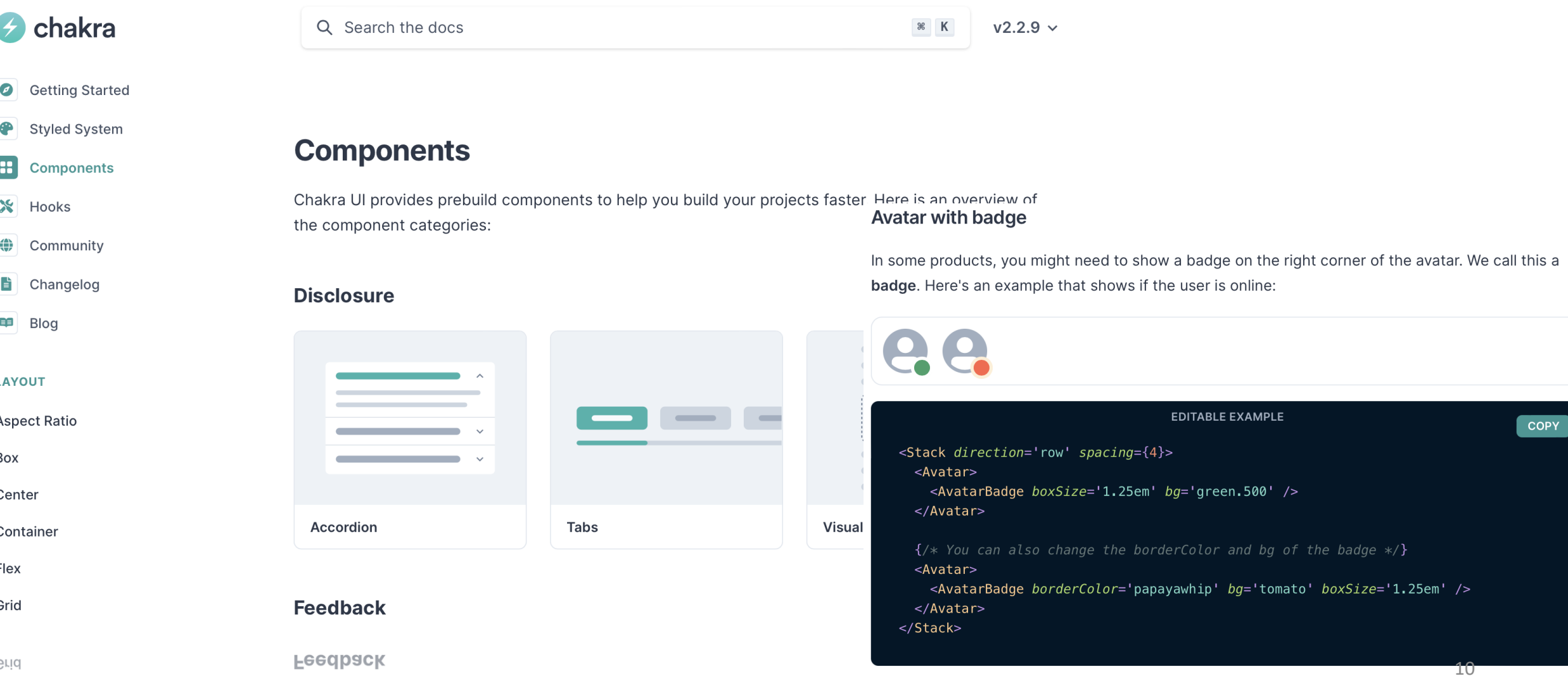

# Installing Chakra for next.js:

#### • Just say:

npm i -–save @chakra-ui/react @chakra-ui/next-js

npm i --save @emotion/react @emotion/styled framer-motion

# Embedding HTML in TypeScript Aka JSX or TSX

- How do you embed HTML in TypeScript and get syntax checking?
- Idea: extend the language: JSX, TSX
	- JavaScript (or TypeScript) language, with additional feature that expressions may be HTML
- It's a new language
	- Browsers do not natively run JSX (or TypeScript)
	- We use build tools that compile everything into JavaScript

```
export function HelloMessage(props: IProps) {
  return (
    \langle \text{div} \rangleHello, {props.name}
    \langle/div>
ReactDOM.render(
  <React.StrictMode>
    <HelloMessage name='Satya' />
  </React.StrictMode>,
  document.getElementById('root')
) ;
```
# JSX/TSX Embeds HTML in TypeScript

• Example:

return <div>Hello {someVariable}</div>;

- HTML embedded in TypeScript
	- HTML can be used as an expression
	- HTML is checked for correct syntax
- Can use { expr } to evaluate an expression and return a value
	- e.g.,  $\{5 + 2\}$ ,  $\{foo() \}$
- To wrap on multiple lines, wrap the TSX/JSX in parentheses (…)
- Value of expression is a piece of HTML

### React Components are Little Machines

- They have state
- They take input from their creator (parent) (props)
- They re-render when their state changes
- They retain their state when their parent's state changes
- Some components respond to external stimuli (button presses, etc.)

src/app/Apps/HelloWorld.tsx

# Hello World in React

```
import * as React from 'react';
import { Heading, VStack } from '@chakra-ui/react';
function HelloWorldComponent() {
    return (
        <VStack>
            <Heading>Hello World</Heading>
        </VStack>
  )
}
```
"Return this HTML whenever the component is rendered"

The HTML is dynamically generated by the library.

#### Start your app by importing it into src/app/page.tsx

```
'use client'; // this app is client-side only.
```

```
import App from './Apps/HelloWorldApp' // or from wherever you app lives
// import App from './Apps/HelloWorldDave'
// import App from './Apps/App1';
```

```
export default function HomePage() {
  return ( 
      <ChakraProvider>
        <App />
      </ChakraProvider>
  )
}
```
src/app/page.tsx

#### Component State is Data That Changes

- State is created by useState.
- The state is accessed through *state variables* in the component.
- The first variable is the accessor, the second is the setter.
- The only way to change the value of a state variable is with the setter
- In general, the state consists of several variables.
- The component will re-render each time its state changes.

```
import { useState } from 'react';
function Foo() {
 const [count, setCount] = useState(0)
 ….
}
```
You could choose any names for the variable and its setter; for this class, please follow the naming convention (goodVariableName, setGoodVariablename) that we'e used here. 17

#### Example

}

```
export default function SimplestState() {
```

```
const [count, setCount] = useState(0)
```

```
function handleClick() { setCount(count + 1) }
```

```
return (
  <VStack>
     \langle Box\rangle count = \{count\} \langle Box\rangle<Button onClick={handleClick} >
       Increment Count!
     </Button>
  </VStack>
)
```
(Some styling has been removed to reduce clutter on this screen. Look at the file for details}

#### Setters initiate the redisplay process

- 1. A setter sends a request to React.
- 2. Every so often, React collects all the set requests it has received since the last redisplay.
- 3. React executes all the outstanding set requests.
- 4. Last, React redisplays the component with the new state.

src/app/Components/SimplestStatePlus3.tsx

#### Setters are asynchronous

- *A setter doesn't change the state immediately*: it is just a request to REACT to update the state when this component is redisplayed.
- Consider the following:

```
function handleClick() { 
    setCount(count + 1)
    setCount(count + 1)
    setCount(count + 1) }
```
#### In general, an app in React is a tree of components

- Each component has a single parent (except for the root component in page.tsx)
- A component may have children, which are other components
- A component initializes its children by passing them *properties* (typically called "props")

#### The parent passes properties to its children name.

export default function HelloWorldWithAveryAndDave() { return ( <VStack> <HelloWorldWithName name='Avery'/> <HelloWorldWithName name='Dave'/> </VStack> ) }

#### A component receives properties from its parent as a record

- Properties are passed as a single argument to the component
- Properties can *not* be changed by the component

```
export default function HelloWorldWithName(
  props: { name: string }
  ) {
  return (
    <VStack>
      <Heading>Hello, {props.name}!</Heading>
    </VStack>
  );
}
```
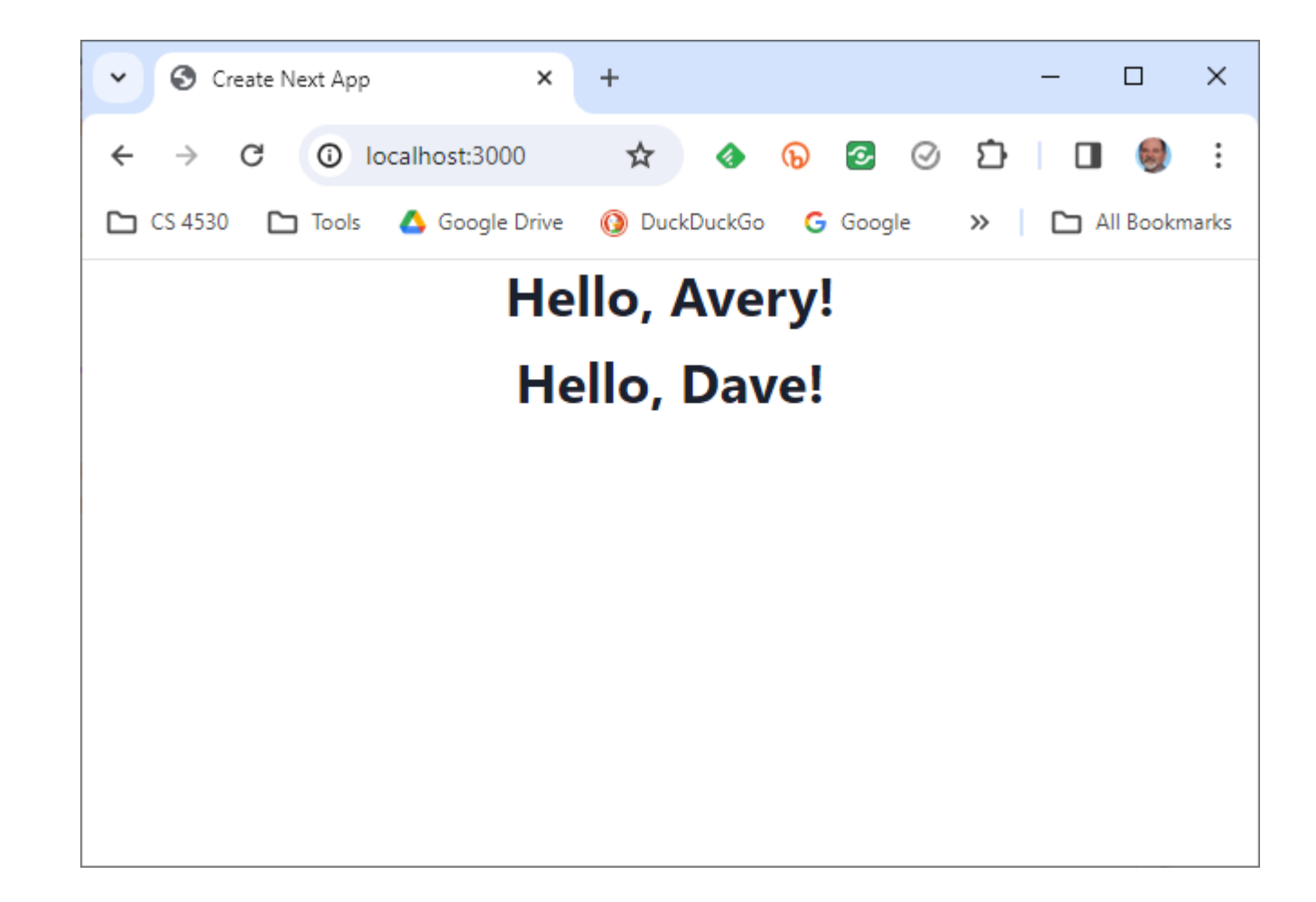

#### A component can pass handlers to its children

```
// create two CountingButtons, and keep track of the total count.
import { CountingButton } from './CountingButton';
export default function App() {
 const [globalCount, setGlobalCount] = useState(0)
 function incrementGlobalCount() {
    setGlobalCount(globalCount + 1)
  }
 return (
    <VStack spacing='30px'>
      <Box border="1px" padding='1'>Total count = {globalCount}</Box>
      <CountingButton name="Button A" globalCount= {globalCount}
                      onClick={incrementGlobalCount} />
      <CountingButton name="Button B" globalCount= {globalCount}
                      onClick={incrementGlobalCount} />
    </VStack>
                                           src/app/Components/TwoCountingButtons.tsx
```
)

}

#### A child communicates with its parent by calling the handler it was passed

```
export function CountingButton(props: {
  // display name of the button
 name: string;
  // global count from parent
 globalCount: number; 
  // event handler to call when clicked
  onClick: () => void; 
}) {
  const [localCount, setLocalCount] 
    = useState(\theta);
  function handleClick() {
    setLocalCount(localCount + 1);
    props.onClick(); // propagate to parent}
  }
                                              return (
                                                 <VStack>
                                                   <Box>
                                                     local count for {props.name} = {localCount}</Box>
                                                   <Box>
                                                     globalCount = \{props.globalCount\}</Box>
                                                   <Button onClick={handleClick}>
                                                     Increment {props.name}!
                                                   </Button>
                                                 </VStack>
                                               );
```
src/app/Components/CountingButton.tsx

#### TwoCountingButtons demo

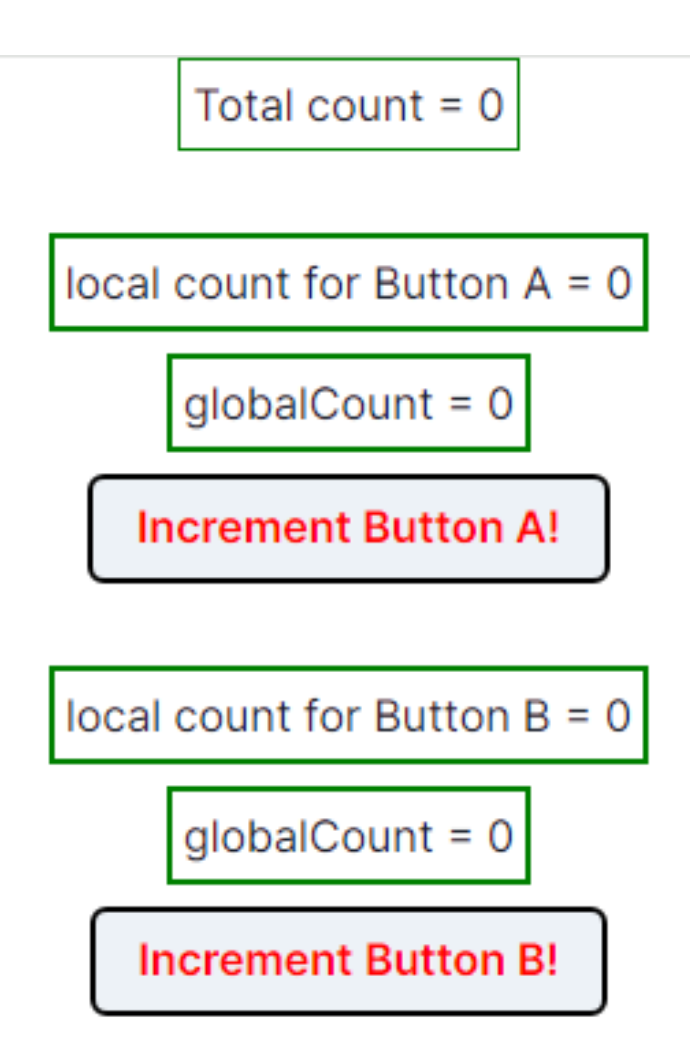

#### Setters initiate the redisplay process

- 1. A setter sends a request to React.
- 2. Every so often, React collects all the set requests it has received since the last redisplay.
- 3. React executes all the outstanding set requests.
- 4. Last, React redisplays the component with the new state.
- 5. When a component re-renders, its children retain their state; the children are re-rendered only if their props change.

## React works hard to make redisplay fast.

- Updating the DOM in the browser is slow it is *vital* that React does efficient diff'ing
	- Example: adding a new comment on a YouTube video shouldn't make the browser re-layout the whole page
- React makes re-rendering faster by updating only the part that changes.
	- This is called "Reconciliation"

#### A New Pattern: display a list of items using **map**

```
export function ToDoListDisplay(props: { items: ToDoItem[], 
                                          onDelete:(id:string) => void }) 
  return (
    <Table>
      <Tbody>
       {
          props.items.map((eachItem) =>
              <ToDoItemDisplay item={eachItem}
                key={eachItem.id}
                onDelete={props.onDelete} />)
        }
      </Tbody>
    </Table>
  )
}
                                     src/app/Apps/ToDoApp/ToDoListDisplay.tsx
```
## But using map comes with a big gotcha.

```
export function ToDoListDisplay(props: { items: ToDoItem[], 
                                           onDelete:(id:string) => void }) 
  return (
    <Table>
      <Tbody>
       {
          props.items.map((eachItem) =>
              <ToDoItemDisplay item={eachItem}
                key={eachItem.id}
                onDelete={props.onDelete} />)
        }
      </Tbody>
    </Table>
  )
}
```
# The ToDo App

}

src/app/Apps/ToDoApp/ToDoApp.tsx

```
export default function ToDoApp () {
 const [todoList,setTodolist] = useState<ToDoItem[]>([])
 const [itemKey,setItemKey] = useState<number>(0) // first unused key
 function handleAdd (title:string, priority:string) {
    if (title === '') {return} // ignore blank button presses
    setTodolist(todoList.concat({title: title, priority: priority, key: itemKey}))
    setItemKey(itemKey + 1)
  }
 function handleDelete(targetKey:number) {
    const newlist = todolist.filter(item => item.key != \frac{1}{1} targetKey)
    setTodolist(newList)
  }
  return (
  <VStack>
    <Heading>TODO List</Heading>
    <ToDoItemEntryForm onAdd={handleAdd}/>
    <ToDoListDisplay items={todoList} onDelete={handleDelete}/>
  </VStack>
  )
```
# Typical Page

#### **TODO List**

Add TODO item here:

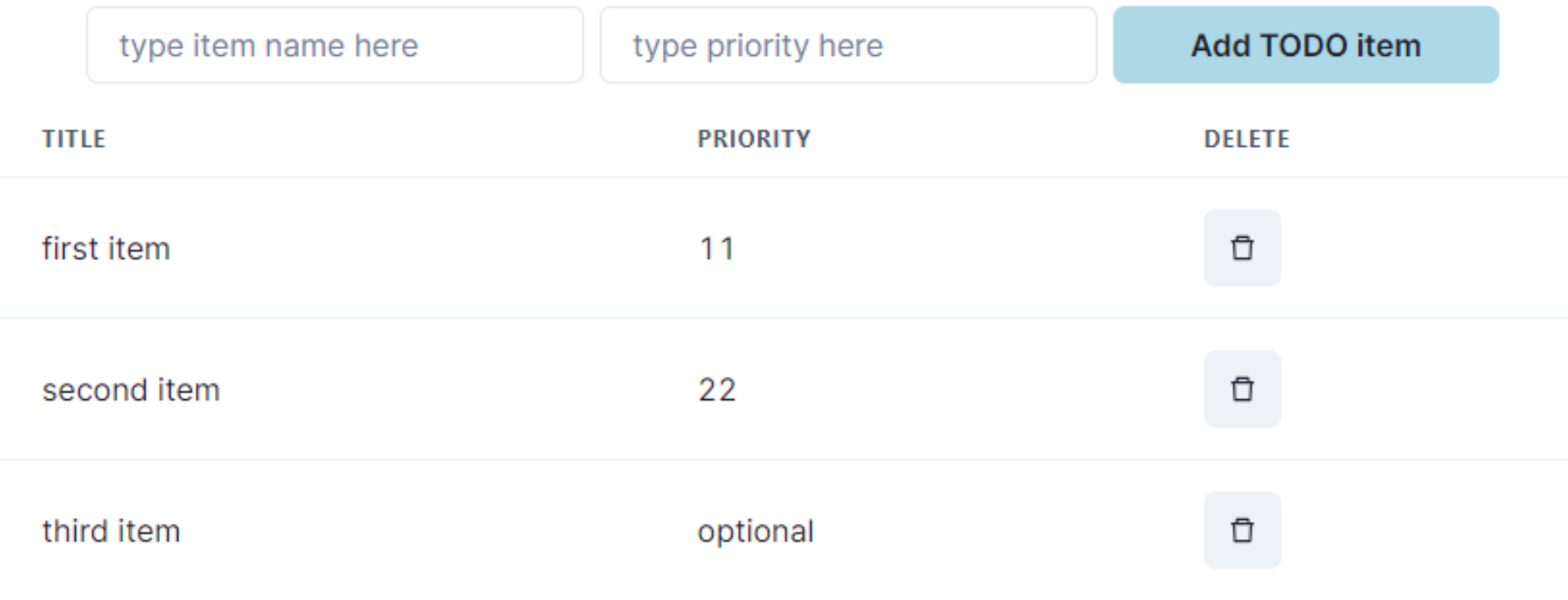

#### app/Apps/ToDoItemEntryForm.tsx

#### A new pattern: an input form

```
export function ToDoItemEntryForm (props: {onAdd:(item:ToDoItem)=>void}) {
    // state variables for this form
    const [title,setTitle] = useState<string>("")
    const [priority,setPriority] = useState("")
    const [key, setKey] = useState(0) // key is assigned when the item is created.
   function handleClick(event) { --- } // on next slide…
   return ( 
     <VStack spacing={0} align='left'>
       <form>
         <FormControl>
           <VStack align='left' spacing={0}>
           <FormLabel as="b">Add TODO item here:</FormLabel>
           <HStack w='200' align='left'>
           <Input
             name="title"
             value={title}
             placeholder='type item name here'
             onChange=\{ (event => \{setTitle(event.target.value);
               console.log('setting Title to:', event.target.value)
             })}
           />
                                                                                   The state of the form is kept in the state 
                                                                                  variables of the component
                                                                                 One <Input> component for each blank 
                                                                                 space in the form.
                                                                               Update the state variable at every keypress
```
#### handleClick

```
// state variables for this form
const [title,setTitle] = useState<string>("")
const [priority, setPriority] = useState("")
```

```
function handleClick(event) {
 event.preventDefault() // magic, sorry.
 props.onAdd(title,priority) // tell the parent about the new item
  setTitle('') // resetting the values redisplays the placeholder
 setPriority('') // resetting the values redisplays the placeholder
}
```
### Treat values of state variables as read-only

- State can hold any kind of JavaScript value, including objects.
- But you shouldn't change objects that you hold in the React state directly.
- Instead, when you want to update an object, you need to create a new one (or make a copy of an existing one), and then set the state to use that copy.

<https://react.dev/learn/updating-objects-in-state>

# Array update cheat sheet

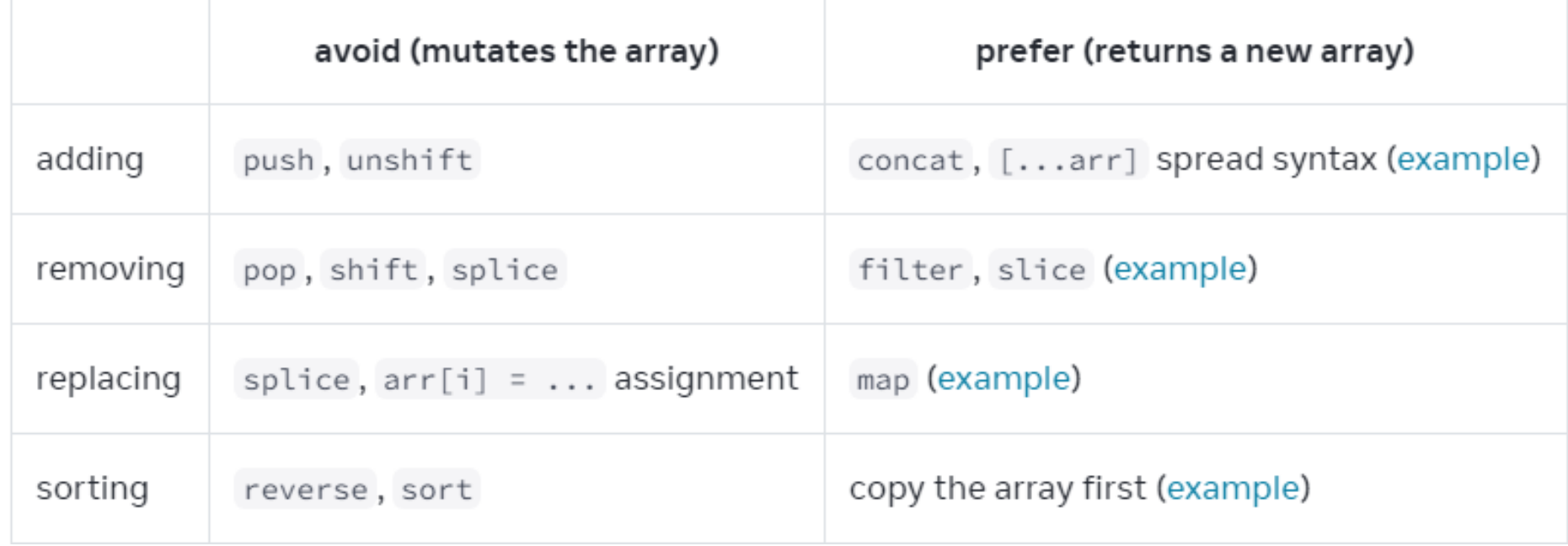

<https://react.dev/learn/updating-arrays-in-state>

#### Use **spread** to update an object

```
const [position, setPosition] = useState({x: \emptyset, y: \emptyset });
```

```
position.y = 10; 
setPosition(position); // this will not trigger a re-render
```

```
setPosition({ ...position, y: 10 }); // this works
```

```
const [anArray, setAnArray] = useState([1, 2, 3]);
setAnArray([...anArray, 4]); // this works, too
```
#### Review

- Now that you've studied this lesson, you should be able to:
	- Understand how the React framework binds data (and changes to it) to a UI
	- Create simple React components that use state and properties
- In Module 09, we'll study another feature of React that enhances modularity: hooks.